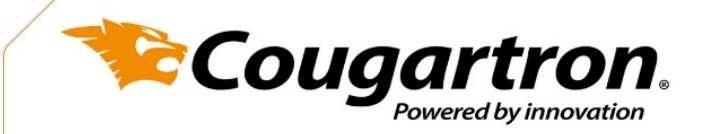

# **KONTO FIRMOWE – JAK SIĘ O NIE UBIEGAĆ**

Konto firmowe można uzyskać na trzysposoby. Zapoznaj się z krótkim przewodnikiem, który je przedstawia.

### **1. ZAREJESTRUJ NOWEGO UŻYTKOWNIKA NA STRONIE COUGARTRON**

KROK 1 – Kliknij na przycisk "Zaloguj/Zarejestruj się" znajdujący się w prawym górnym rogu menu nawigacyjnego.

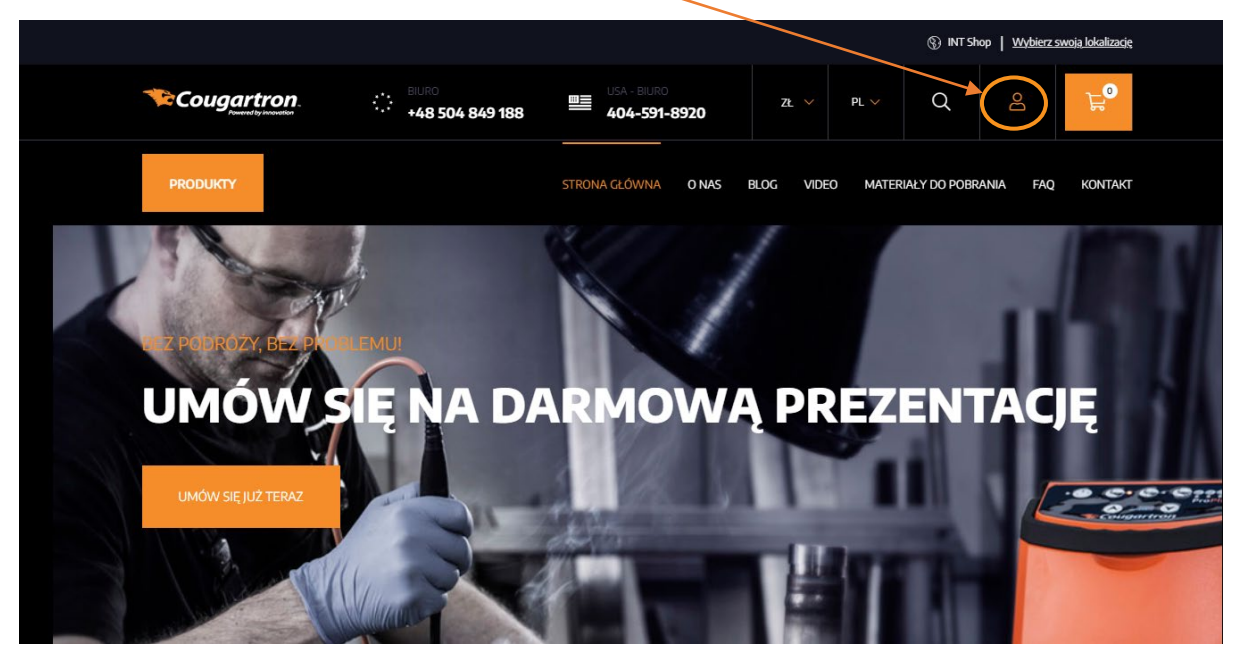

**KROK 2** – Przejdź to formularza "Rejestracja" i wypełnij go podając wymagane informacje.

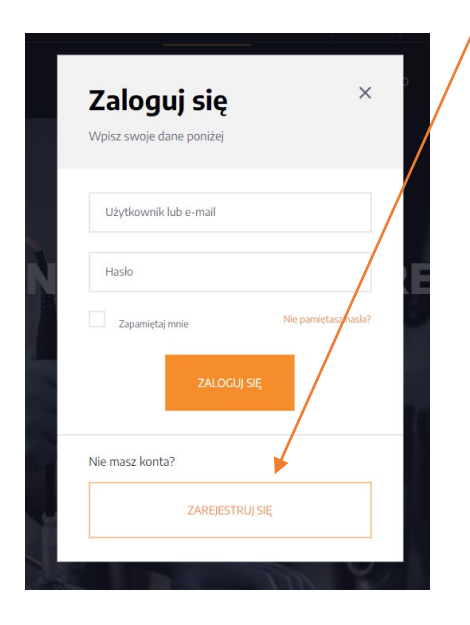

# Zarejestruj się

#### **INFORMACIE OSOBISTE**

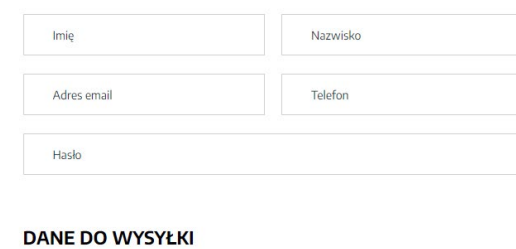

Tha

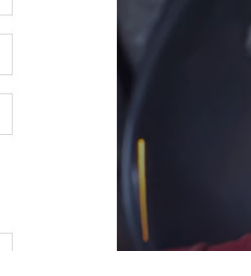

Think is a se-

 $+4543462010$ 

**BM** Group

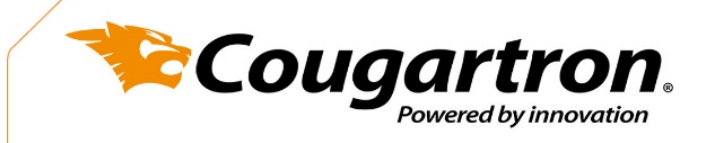

**KROK 3** – Zaznacz pole "Złóż wniosek o konto firmowe" i wprowadź nazwę firmy oraz numer VAT.

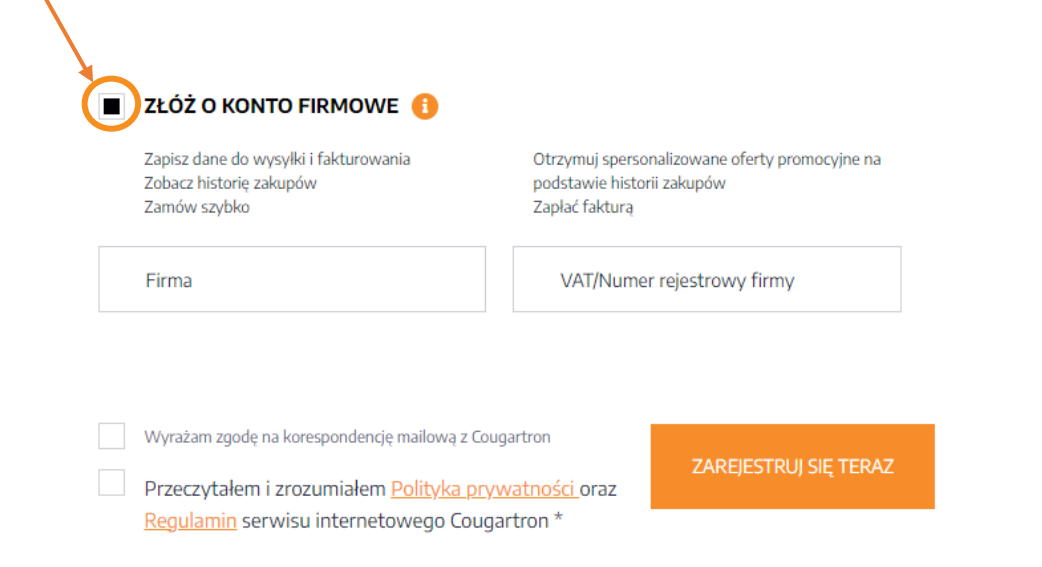

**KROK 5** – Zgłoszenie zostanie rozpatrzone przez zespół Cougartron, a po zakończeniu weryfikacji otrzymasz powiadomienie e-mailem.

## **2. MASZ JUŻ KONTO UŻYTKOWNIKA W SERWISIE COUGARTRON?**

Jeżeli jesteś już zarejestrowanym użytkownikiem, możesz złożyć wniosek o konto firmowe w panelu użytkownika.

**Krok 1** - Upewnij się, że jesteś zalogowany. Jeśli nie, kliknij link[: https://cougartron.com/pl/moje-konto/](https://cougartron.com/pl/moje-konto/) i wprowadź swój ad res e-mail i hasło, aby się zalogować.

Krok 2 - Po zalogowaniu do panelu użytkownika kliknij przycisk "Konto biznesowe".

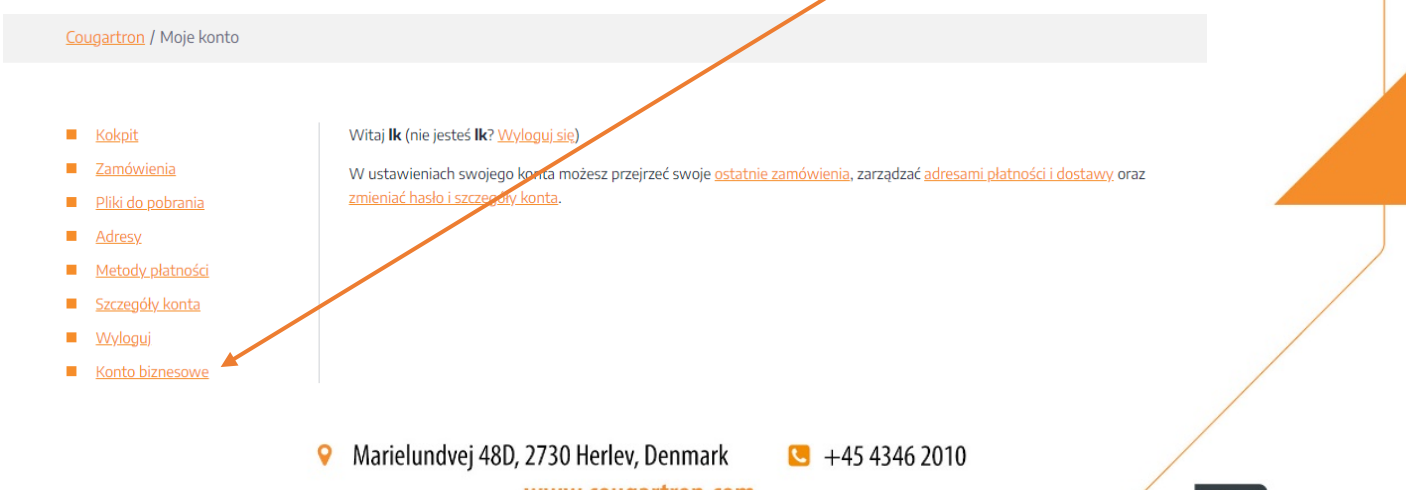

**BM** Group

www.cougartron.com

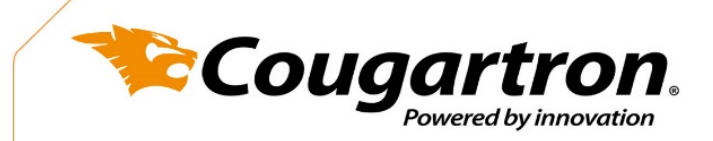

**Krok 3** -Wprowadź informacje o swojej firmie za pomocą formularza wniosku o konto biznesowe.

**Krok 4** -Po złożeniu wniosku jego status zmieni się na ,,Aplikacja w toku" do momentu zatwierdzenia konta firmowego. Po zakończeniu weryfikacji zgłoszenia otrzymasz powiadomienie e-mailem.

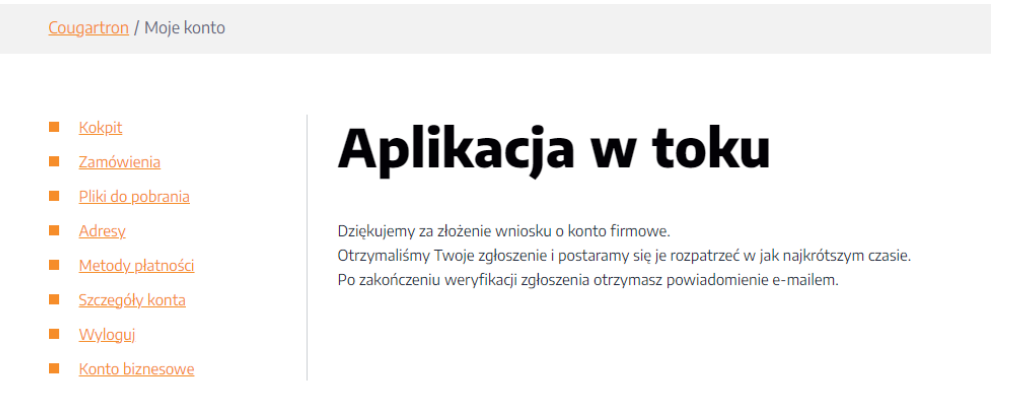

## **3. ZŁÓŻ WNIOSEK O KONTO FIRMOWE PRZY PŁATNOŚCI**

Możesz również ubiegać się o konto firmowe bezpośrednio realizacji transakcji. Aby to zrobić, **musisz być już zarejestrowanym użytkownikiem w naszej witrynie.**

Krok 1 – Podczas realizacji transakcji, w sekcji 3 - (Płatność) kliknij link ["Zostań klientem biznesowym"](https://cougartron.com/pl/moje-konto/).

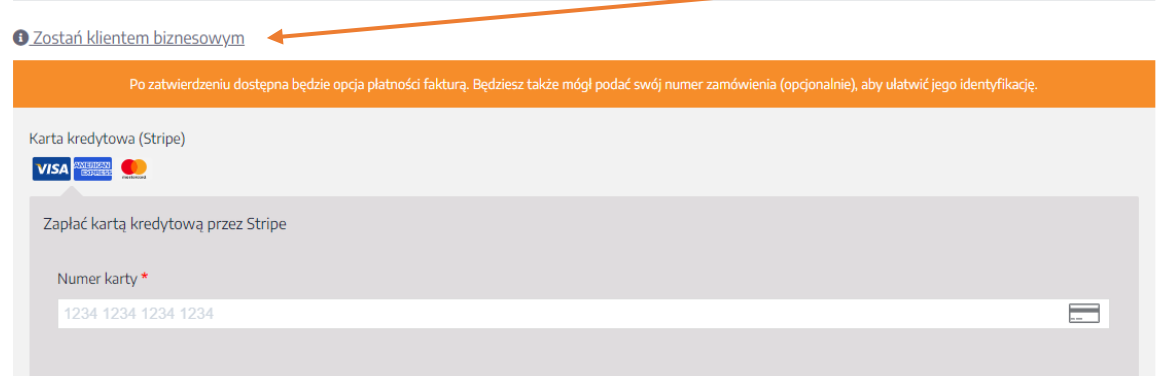

**Krok 2** -Link przeniesie Cię do formularza wniosku o konto biznesowe. Podaj wymagane informacje o swojej firmie, a następnie kliknij "Wyślij"

**UWAGA:** Złożenie wniosku nie jest równoznaczne z automatycznym przyznaniem uprawienia do płatności fakturą. Twoje zgłoszenie zostanie rozpatrzone w przeciągu kilku dni. Po zakończeniu weryfikacji otrzymasz powiadomienie mailem. Jeśli nie otrzymasz wiadomości w przeciągu trzech dni roboczych, skontaktuj się z nami pod adresem [sales@cougartron.com](mailto:sales@cougartron.com) lub zadzwoń +48 504 849 188 Cougartron zastrzega sobie prawo do odrzucenia każdego otrzymanego wniosku o "Konto firmowe".

● Marielundvej 48D, 2730 Herley, Denmark www.cougartron.com  $-4543462010$ 

**BM** Group